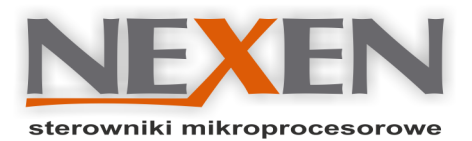

# **MICRON Sauna**

**Rozkazy sterujące, kody oraz opis funkcji. Wersja: 2023-05-22**

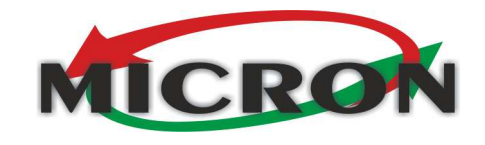

**biuro@nexen.net.pl NIP: 113-133-16-20 REGON: 140853493**

**NEXEN Tomasz Świątek ul. Podleśna 8/10 lok. 3**

**Tel.: 508-729-416 Tel.: 508-102-758**

**TE** 

**www.nexen.net.pl 05-091 Ząbki**

System operacyjny MICRON stosowany w sterownikach do saun wykorzystuje zestaw rozkazów umożliwiających sterowanie pracą urządzeń, odczyt parametrów pracy do edycji, zapis parametrów do rejestrów wewnętrznych oraz pamięci EEPORM. W celu wykonania rozkazu należy jego kod wpisać do rejestru COMMAND, który wchodzi w skład rejestrów 16-bitowych REG systemu. Po wykonaniu rozkazu system zeruje rejstr COMMAND. Zapis do rejestru COMMAND jest możliwy z urządzenia zewnętrznego HMI przez łącze szeregowe RS485 z protokołem Modbus RTU.

Rozkazy w rejestrze COMMAND mają różne zastosowania w systemie MICRON. Rozkazy służą do sterowania wewnętrznego pomiędzy blokami systemu operacyjnego, mogą być również wykorzystane do sterowania z urządzenia zewnętrzngo HMI, w niektórych wypadkach wymaga to spełnienia dodatkowych warunków.

1. Rozkazy typu PANEL:

Wykonanie rozkazu tego typu spowoduje zmianę trybu pracy sterownika oraz danych wyświetlanych na panelu. Rozkazy stosowane w obsłudze panelu sterującego. Nie zalecane przy sterowaniu z HMI.

- 2. Rozkazy typu PANEL/HMI: Mogą zmienić wartość wyświetlaną na panelu w trakcie edycji parametru. Mogą być stosowane przy sterowaniu z HMI.
- 3. Rozkazy typu HMI:

Wykonanie rozkazu nie powoduje konfliktu z pracą panela sterującego. Rozkazy przeznaczone do sterowania oraz zmiany parametrów pracy sterownika.

### **Rozkazy sterujące pracą urządzeń.**

Zestaw rozkazów sterujących pracą urządzeń sauny umożliwia włączenie/wyłączenie dowolnego urządzenia sauny. Wykonanie rozkazu powoduje włączenie lub wyłączenie urządzenia, zależnie od jego obecnego stanu (tryb ON/OFF). Zestawienie rozkazów sterujących znajduje się w rozdziale 1.4. Stan urządzenia możemy sprawdzić przez odczyt odpowiedniego rejestru bitowego BIT systemu lub rejestru REG z grupy STATE x.

### **Edycja zawartości rejestrów.**

Rejestry o numerach REG[0]...REG[39] przetrzymują wartości stanu systemu i sterownika. Zapis możliwy jest tylko do rejestrów COMMAND, HEATER\_TEMP\_SET. Zmiana wartości pozostałych rejestrów może spowodować zakłócenia w pracy sterownika.

Wartość rejestrów o numerach REG[40]...REG[99] możemy zmieniać w zakresie podanym w opisie każdego rejestru. Kopia tych rejestrów jest przetrzymywana w pamięci EEPROM. Po włączeniu zasilania zawartość tych rejestrów jest nadpisywana przez wartości z EEPROM. Aby po zmianie wartości rejestru REG[] zrobić jego kopie w pamięci EEPROM, należy wykonać rozkaz COMM\_UPDATE\_EEP\_REG.

### **Edycja przez rejestry EDIT\_VAL.**

Rejestry o numerach REG[40...REG[99] można edytować przez załadowanie parametrów edytowanego rejestru REG[] do grupy **EDIT\_VAL**.Wykonanie rozkazu załadowania parametrów rejestru

COMM\_LOAD\_EEP\_REG spowoduje wypełnienie rejestrów grupy **EDIT\_VAL** wartościami powiązanymi z edytownym rejestrem REG[]. Zmian wartości rejestru REG[] dokonujemy edytująć rejestr REG[EDIT\_VAL]. Dotakowo rejestry **EDIT\_VAL** zawierają zakresy wartości edytowanej oraz rozdzielczosć rejestru. Po zakończeniu edycji należy wykonać rozkaz COMM\_UPDATE\_EEP\_EDIT\_REG

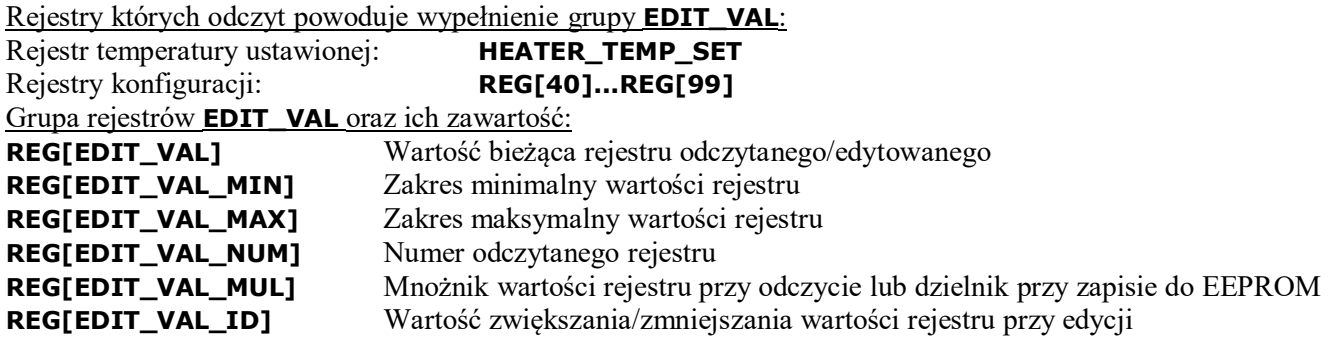

# **1.1. Rozkazy zmiany wrtości rejestru edycji EDIT\_VAL.**

1. Rozkazy typu PANEL/HMI.

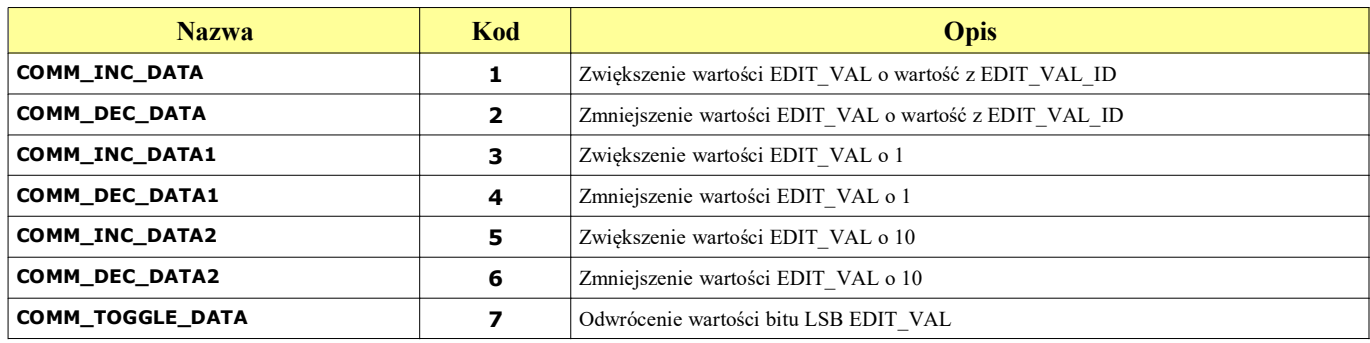

### **1.2. Rozkazy zmiany trybu pracy na tryby ustawiania parametrów pracy.**

1. Rozkazy typu PANEL.

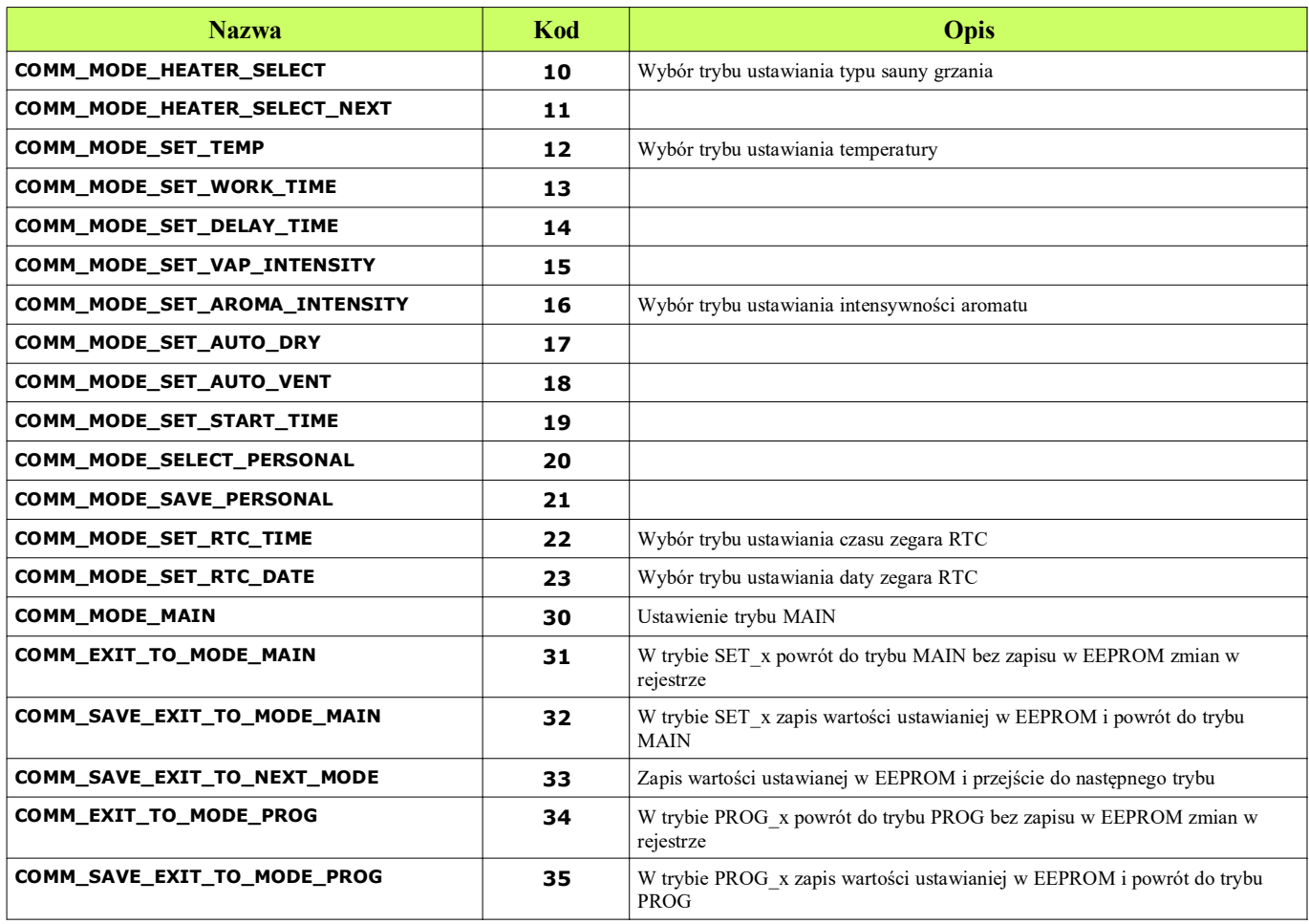

### **1.3. Rozkazy zmiany trybu pracy na tryby programowania sterownika.**

1. Rozkazy typu PANEL.

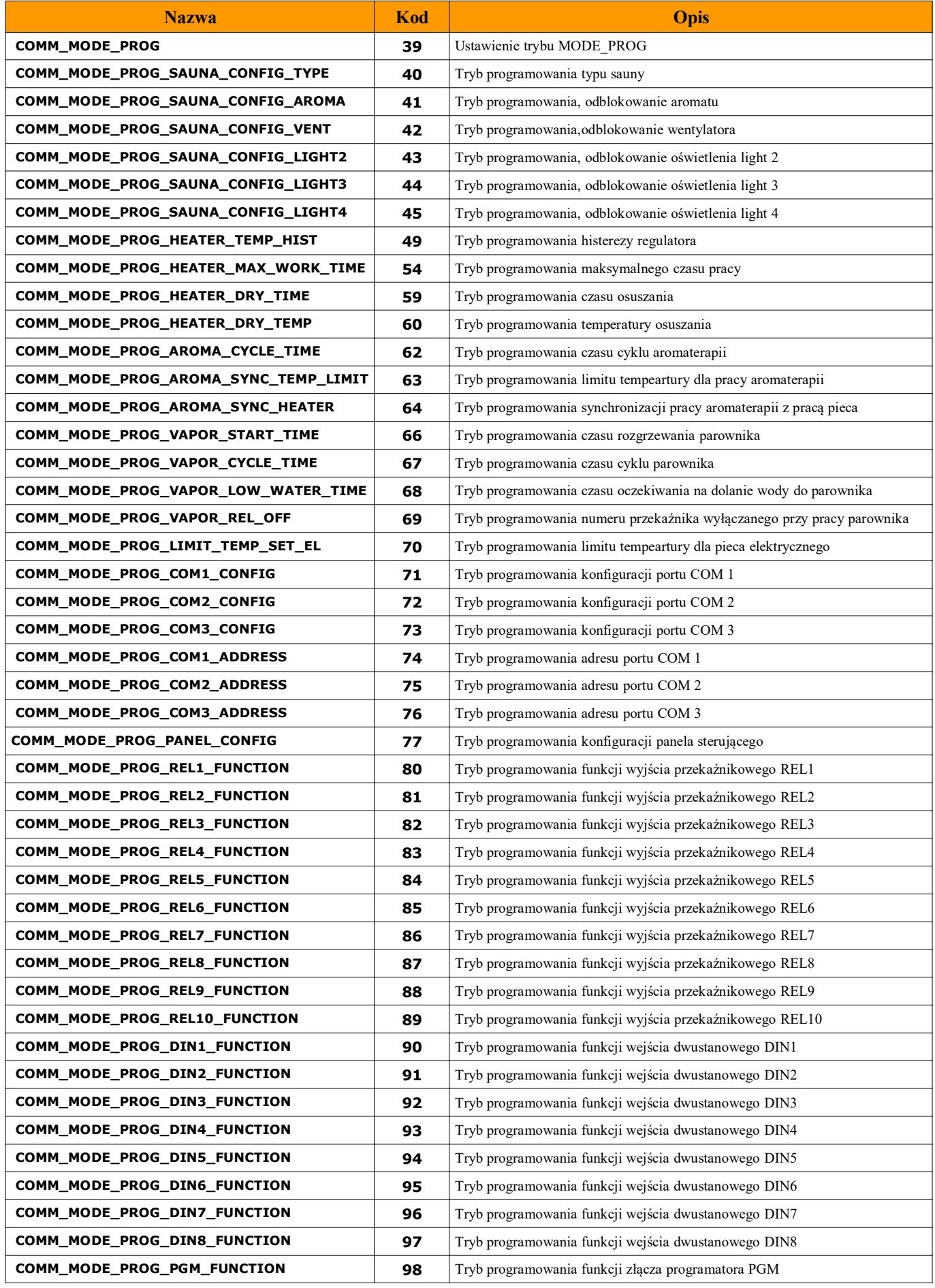

 **COMM\_MODE\_PROG\_SET\_FAB\_PARAM 99** Tryb przywracania ustawień fabrycznych

### **1.4. Rozkazy sterowania pracą urządzeń.**

1. Rozkazy typu HMI.

Rozkazy umożliwiają włączenie/wyłączenie urządzeń sauny. Wysłanie rozkazu zmienia stan urządzenia na przeciwny, tryb ON/OFF.

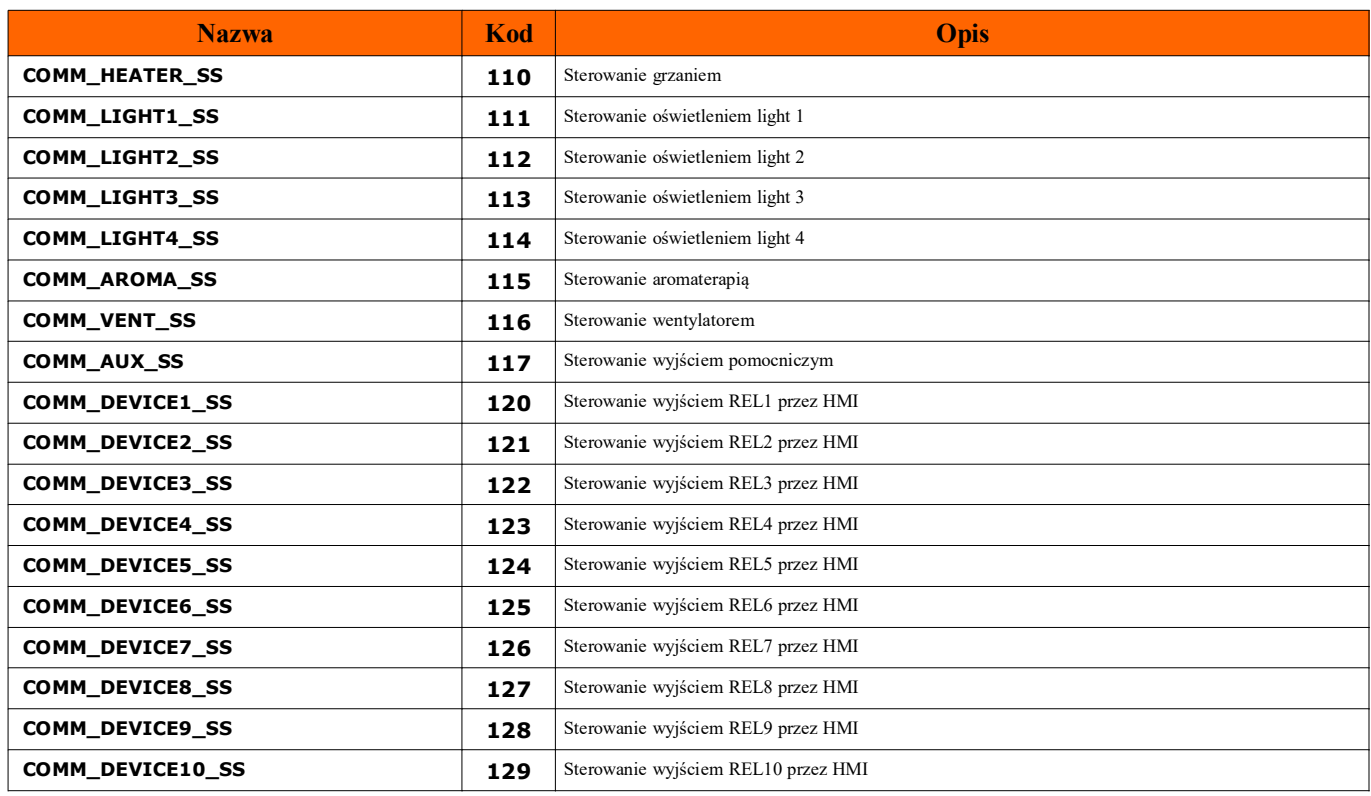

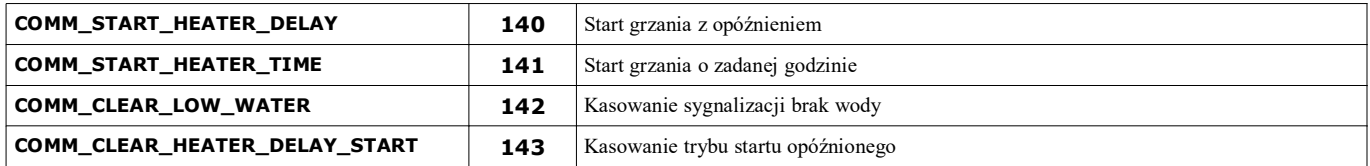

## **1.5. Rozkazy edycji temperatury ustawionej oraz parametrów w zapisywanych EEPROM**

Sterownik umożliwia pracę z różnymi typami urządzeń grzewczych w saunie, zależnie od typu urządzenia wartość temperatury jest przetrzymywana w czterech rejestrach:

**REG[TEMP\_SET\_EL]** dla pieca elektrycznego

**REG[TEMP\_SET\_IR]** dla promienników podczerwieni

**REG[TEMP\_SET\_CB]** dla pieca COMBI

**REG[TEMP\_SET\_ST]** dla łaźni parowej

Wybranie odpowiedniego typu grzania sauny powoduje przepisanie wartości jednego z podanych rejestrów do rejestru **REG[HEATER\_TEMP\_SET]**. Zawartość rejestru **REG[HEATER\_TEMP\_SET]** pobierana jest do regulatora tempeartury.

Temperaturę ustawioną można zmienić na dwa sposoby:

-Edycja bezpośrednia rejestrów

-Edycja automatyczna.

## **Edycja bezposrednia.**

Edycja rejestru **REG[HEATER\_TEMP\_SET]**. Zmianie ulegnie bieżąca temperatura ustawiona.

Zmiana zostaną utracone po wyłączeniu zasilania lub zmianie typu grzania sauny.

Edycja rejestru **REG[HEATER\_TEMP\_SET]** oraz odpowiedniego rejestru **REG[TEMP\_SET\_xx]**. Zmianie ulegnie bieżąca tempeartura ustawiona oraz odpowiedni rejestr dla typu sauny.

Zmiany zostaną utracona po wyłączeniu zasilania.

Aby zrobić kopię w EEPROM, należy wykonać odpowiedni rozkaz **COMM\_UPDATE\_EEP\_REG** (zabezpieczy przed utratą zmian po wyłączeniu zasilania).

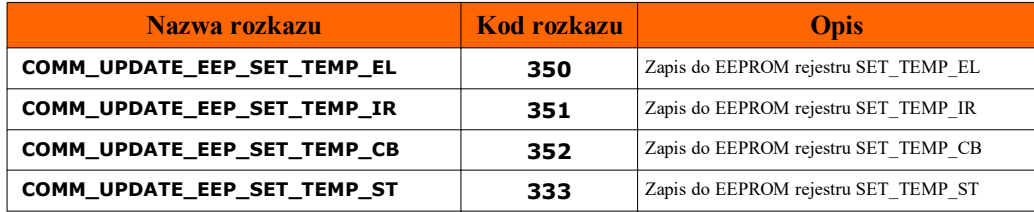

Przykład zmiany temperatury dla promienników infrared:

-Edycja rejestru **REG[HEATER\_TEMP\_SET]**

 $\mathscr{U}$ 

-Przepisanie rejestru **REG[HEATER\_TEMP\_SET]** do **REG[TEMP\_SET\_IR]**

-Wykonaie rozkazu **COMM\_UPDATE\_EEP\_SET\_TEMP\_IR**

# **Edycja automatyczna. Ustawianie temperatury.**

Aby ustawić tempearturę dla regulatora sauny oraz zapisać ją w pamięci EEPROM należy wykonać podaną sekwencję operacji (1...4). Ustawiana jest temperatura dla obecnie wybranego typu sauny.

1. Rozkaz odczytu rejestru i jego parametrów:

# **REG[COMMAND]=COMM\_LOAD\_EEP\_TEMP\_SET (Kod rozkazu 230)**

Po wykonaniu rozkazu system MICRON wykona operacje:

-Temperatura z EEPROM jest zapisywana do rejestru TEMP\_SET\_xx zależnie o typu grzania

TEMP\_SET\_EL Piec elektryczny

TEMP\_SET\_IR Promienniki podczerwieni

TEMP\_SET\_CB Piec COMBI (elektryczny+wytwornica pary)

TEMP\_SET\_ST Łaźnia parowa

-Temperatura z odpowiedniego rejestru TEMP\_SET\_xx zapisywana jest do HEATER\_TEMP\_SET.

-Zapis do grupy rejestrów: EDIT\_VAL\_MIN, EDIT\_VAL\_MAX, EDIT\_VAL\_MUL.

-Zapis numeru rejestru TEMP\_SET\_xx do EDIT\_VAL\_REG\_NUM.

2. Teraz możemy zmienić zawartość rejestru EDIT\_VAL na żądaną tempearturę. Zakresy wartości znajdują się w rejestrach EDIT\_VAL\_MIN i EDIT\_VAL\_MAX.

3. Po zakończeniu zmian wykonujemy rozkaz:

# **REG[COMMAND]=COMM\_UPDATE\_EEP\_TEMP\_SET (kod rozkazu 330).**

Po wykonaniu rozkazu system MICRON wykona operacje:

-Temperatura z rejestru EDIT\_VAL jest zapisywana do HEATER\_TEMP\_SET oraz rejestru

-TEMP\_SET\_xx zależnie o typu grzania.

-Rejestr TEMP\_SET\_xx zapisywany jest do EEPROM.

4. Parametry związane z temperaturą możemy odczytać z rejestrów:

**REG[HEATER\_TEMP\_PV]** Tempeartura zmierzona.

**REG[HEATER\_TEMP\_SET]**Tempeartura ustawiona dla wybranego typu grzania.

# **Edycja automatyczna. Ustawianie czasu pracy**

Aby ustawić czas pracy sterownika sauny oraz zapisać zmiany w pamięci EEPROM należy wykonać podaną sekwencję operacji (1...4).

1. Rozkaz odczytu rejestru i jego parametrów:

# **REG[COMMAND]=COMM\_LOAD\_EEP\_HEATER\_WORK\_TIME (Kod rozkazu 255)**

Po wykonaniu rozkazu system w sterowniku wykona operacje:

-Odczyt z EEPROM i zapis do rejestru REG[HEATER\_WORK\_TIME] oraz do EDIT\_VAL.

-Zapis z tablicy REGParamTable[] do rejestrów: EDIT\_VAL\_MIN,EDIT\_VAL\_MAX,EDIT\_VAL\_MUL. -Zapis numeru rejestru do EDIT VAL REG NUM.

2. Teraz możemy zmienić zawartość rejestru EDIT\_VAL na żądany czas pracy. Zakresy wartości znajdują się w rejestrach EDIT\_VAL\_MIN i EDIT\_VAL\_MAX.

# 3. Po zakończeniu zmian wykonujemy rozkaz:

# **REG[COMMAND]=COMM\_UPDATE\_EEP\_HEATER\_WORK\_TIME (kod rozkazu 355).**

Po wykonaniu rozkazu system w sterowniku wykona operacje:

-Czas pracy z rejestru EDIT\_VAL zapisywana jest do rejestru HEATER\_WORK\_TIME.

-Rejestr HEATER\_WORK\_TIME zapisywany jest do EEPROM.

4. Parametry związane z czasem możemy odczytać z rejestrów:

**REG[HEATER\_WORK\_TIME]** Ustawiony czas pracy.

**REG[TMM\_HEATER\_WORK\_TIMER]** Bieżący czas pracy grzania.

Podobnie możemy modyfikować rejestry zapisywane w pamięci EEPROM REG[40]...REG[99].

Kod rozkazu odczytu rejestru tworzony jest przez dodanie do bazy COMM\_LOAD\_EEP\_REG\_BASE numeru rejestru REG w zakresie 40...99 (REG[40]...REG[99]).

### **NEXEN**  $\mathcal U$

Przykłady kodów rozkazów odczytu rejestru z EEPROM: COMM\_LOAD\_EEP\_REG\_BASE 200<br>COMM\_LOAD\_EEP\_SAUNA\_CONFIG\_TYPE 240 COMM\_LOAD\_EEP\_SAUNA\_CONFIG\_TYPE COMM\_LOAD\_EEP\_SAUNA\_CONFIG\_AROMA 241 Kod rozkazu zapisu rejestru tworzony jest przez dodanie do bazy COMM\_UPDATE\_EEP\_REG\_BASE numeru rejestru REG w zakresie 40...99 (REG[40]...REG[99]). Przykłady kodów rozkazów zapisu do EEPROM: COMM\_UPDATE\_EEP\_REG\_BASE 300 COMM\_UPDATE\_EEP\_SAUNA\_CONFIG\_TYPE 340 COMM\_UPDATE\_EEP\_SAUNA\_CONFIG\_AROMA 341 Opis rejestrów w tabeli *1.2. Rejestry konfiguracji REG 16-bitowe (WORD)* w dokumencie *"MICRON Registers RTU 1.0".*